## Webex イベント参加の流れ【スマートフォン等の場合】

- (1)メール内のアドレスをクリックしてください
- (2)このページが表示されましたら「参加」をタップ

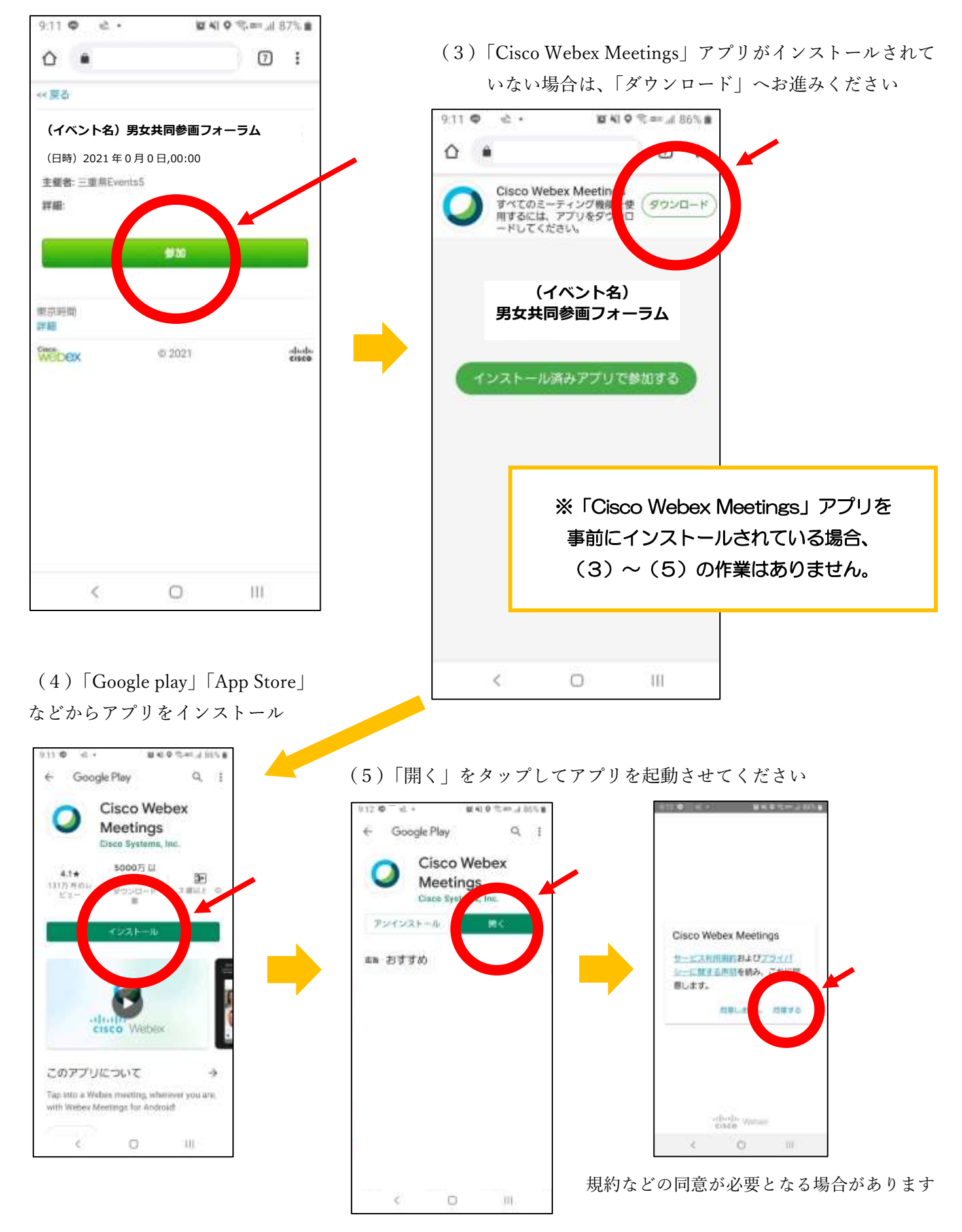

(6) お名前とメールアドレスを入力し、「OK」をタップ

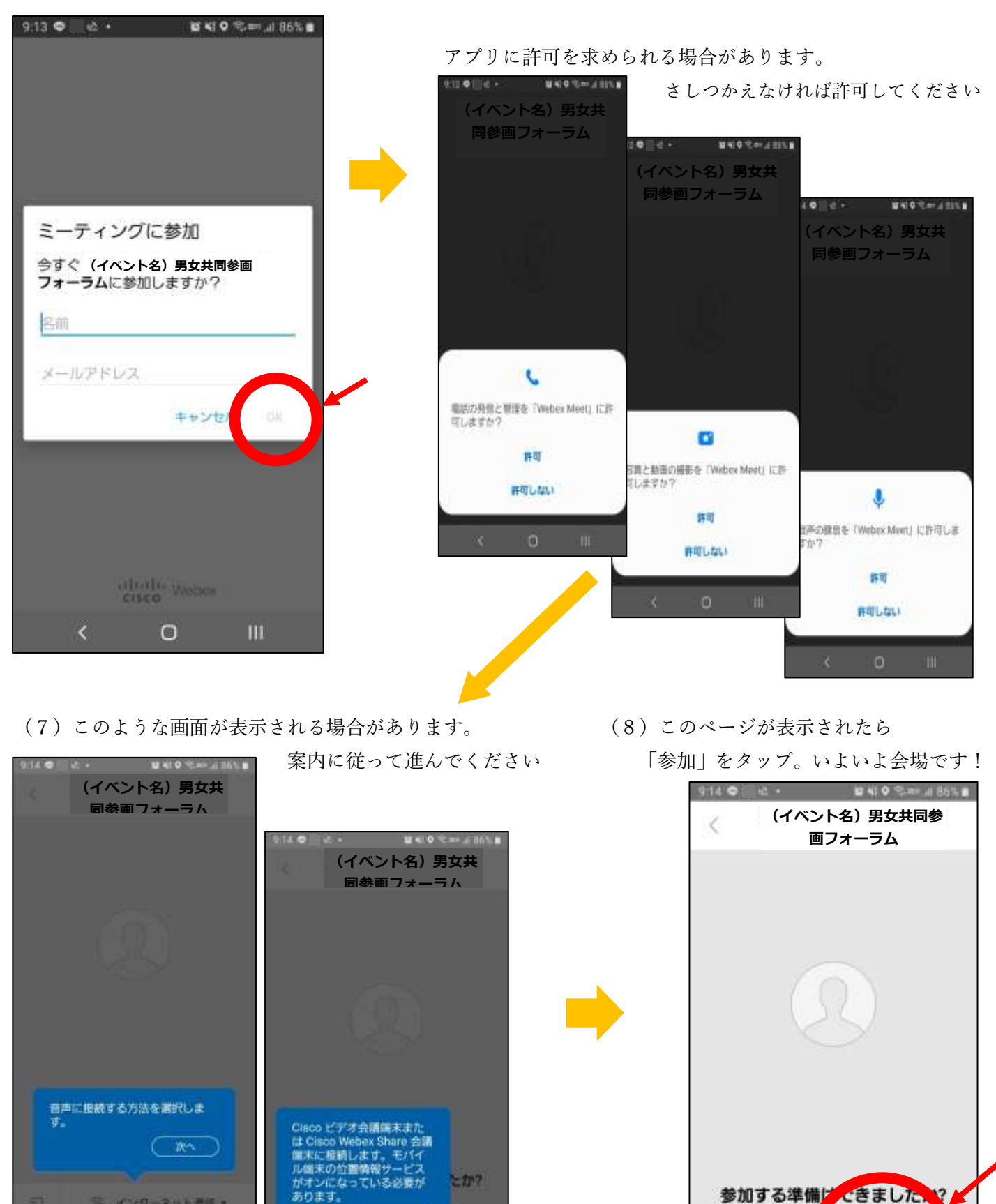

【ご注意】お使いのシステム・機種により、表示や案内が異なる場合があります。ご了承ください。

 $\mathbf{III}$ 

Ø

₹

詞

Ø

 $\circ$ 

参加

-111

**OK** 

 $\circ$ 

≒ インターネット通話→

号 インターネット通話 ·

 $\mathbf{III}$ 

 $51$ 

 $\epsilon$ 

 $\circ$ 

 $\epsilon$